## **Set Up Your Security Question**

Home > EMResource > Guide - Preferences > Set Up Your Security Question

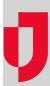

Depending on how your organization accesses EMResource, you may be able to set up security questions that will help you reset your password in case you forget it.

If you do not set up the security question and you forget your password, you will need to contact your administrator and request that they reset your password.

## To set up or update your security question

- 1. In the main menu, click **Preferences** and, in the list, select **Security Question**. The Security Question and Answer page opens.
- 2. In the Question list, select a predefined security question.
- 3. For **Answer**, enter your answer for the selected question.
- 4. For Email Address, enter or update your email address.
- 5. Click Save.
- 6. On the upper right, click close.